## **Navigateur Google Chrome sous Slakware**

Selon Google, Chrome est un navigateur Web construit pour être rapide, simple et sécurisé. Notez que ce paquetage a peu de choses à voir avec [chromium](http://slackbuilds.org/result/?search=chromium) puisque c'est un paquetage précompilé par Google, au lieu d'être un paquetage qu'un utilisateur peut compiler localement à partir de son source : [Projet Chromium.](http://www.chromium.org/Home)

Google Chrome n'est pas installé comme application par défaut dans Slackware mais il est plutôt fourni comme une application installable par un Slackbuild, créé par Patrick Volkerding qui est disponible dans le répertoire extra de l'arborescence Slackware. Au moment de l'écriture de ce HOWTO , le Slackbuild de Google Chrome est disponible dans le répertoire extra de Slackware 13.37 et 14.

## **Installation de la version Stable de Google Chrome sous Slackware 14**

Dans l'arborescence de Slackware, le répertoire google-chrome à l'intérieur du répertoire extra contient un [README](http://mirrors.slackware.com/slackware/slackware-current/extra/google-chrome/README) qui fournit des instructions simples à suivre pour cette installation. En utilisant un [mirroir Slackware](http://mirrors.slackware.com/) , on peut facilement télécharger le SlackBuild de Google Chrome. Le répertoire du SlackBuild est aussi disponible sur les CD/DVDs d'installation de Slackware (version 13.37 et 14 au moment de l'écriture), que vous pouvez vous procurer ici [Boutique Officielle Slackware \(](http://store.slackware.com/cgi-bin/store)pensez à une petite donation)

Les étapes suivantes illustrent l'installation d'une version stable de Google Chrome sous Slackware 14 :

- 1. Allez sur [la page de téléchargement de Google Chrome](http://www.google.com/chrome).
- 2. Cliquer sur le bouton Download, puis , selon l'architecture de votre machine, sélectionner :
	- 32 bit .deb (for Debian/Ubuntu).
	- ou 64 bit .deb (for Debian/Ubuntu).
- 3. Sélectionner un fichier de téléchargement qui convient à votre architecture
	- 32 bit .deb (for Debian/Ubuntu) pour une version 32 bits de Slackware
	- 64 bit .deb (for Debian/Ubuntu) pour une version 64 bits de Slackware
- 4. Lire et accepter les termes de la license
- 5. Télécharger le fichier .deb
- 6. Copier le Slackbuild de extra/google-chrome dans un répertoire temporaire ( /tmp par exemple).

7. Déplacer ou copier le fichier .deb téléchargé (google-chrome-stable current i386.deb ou googlechrome-stable current amd64.deb) dans le même répertoire temporaire.

8. Dans un terminal, se logger en tant que root :

su -

9. Se placer dans le répertoire temporaire :

cd /tmp/google-chrome

10. Exécuter le script google-chrome.SlackBuild en tant que root:

sh google-chrome.SlackBuild

11. A la fin de l'exécution du Slackbuild, un message similaire à celui-ci va apparaitre:

Slackware package /tmp/google-chrome-21.0.1180.81-i386-1.txz created.

Le numéro de version exact dans le nom du paquetage dépendra de la version de Google Chrome trouvé dans le paquetage .deb, mais ce sera quelque chose comme google-chrome-21.0.1180.81  $i386-1.$ txz (architecture 32 bits ) ou google-chrome-21.0.1180.81-x86 64-1.txz ( architecture 64 bits ).

12. Installer le paquetage nouvellement créé en tant que root. Il sera localisé dans le répertoire /tmp:

upgradepkg --install-new /tmp/google-chrome-21.0.1180.81-i386-1.txz

Noter que Google Chrome a besoin de la librairie PAM *libpam.so.0*. Un paquetage *google-chrome*pam-solibs est disponible dans le même répertoire (extra/google-chrome) que les Slackbuilds de Google Chrome. Installer le paquetage google-chrome-pam-solibs permet aux nouvelles versions de Chrome de tourner sans avoir besoin de basculer le système pour utiliser PAM. Pour installer le paquetage google-chrome-pam-solibs, exécuter le code suivant en tant que root avec le répertoire ou vous avez téléchargé ou copié le Slackbuld de Google Chrome (/tmp/google-chrome) :

upgradepkg --install-new /tmp/google-chrome/google-chrome-pam-solibs-1.1.3 i486-1.txz

Installer le navigateur Google Chrome dans la Slackware 13.37 nécessite l'installation des paquetages GConf et ORBit2. Ces paquetages sont aussi disponibles dans le répertoire extra/google-chrome et ils peuvent être facilement installés par une commande upgradepkg .

## **Installation de la version Beta ou Instable de google Chrome sous Slackware 14**

Installer une version [Beta ou Instable](http://www.chromium.org/getting-involved/dev-channel) de Google Chrome suit les mêmes étapes que l'installation d'une version Stable à quelques petites différences près

- Télécharger une version [Beta ou Instable](http://www.chromium.org/getting-involved/dev-channel) de Google Chrome
- A l'étape 10, exécuter le Slackbuild de la façon suivante :

RELEASE=beta sh google-chrome.SlackBuild

pour une version Beta.

RELEASE=unstable sh google-chrome.SlackBuild

pour une version Instable.

## **Sources**

- Source originelle: [google-chrome.SlackBuild readme](http://mirrors.slackware.com/slackware/slackware-current/extra/google-chrome/README)
- Contributions par [escaflown](https://docs.slackware.com/wiki:user:escaflown)

[howtos](https://docs.slackware.com/tag:howtos), [software](https://docs.slackware.com/tag:software?do=showtag&tag=software), [google-chrome](https://docs.slackware.com/tag:google-chrome?do=showtag&tag=google-chrome), [author escaflown](https://docs.slackware.com/tag:author_escaflown?do=showtag&tag=author_escaflown)

From: <https://docs.slackware.com/>- **SlackDocs**

Permanent link: **<https://docs.slackware.com/fr:howtos:software:google-chrome>**

Last update: **2013/04/29 13:52 (UTC)**

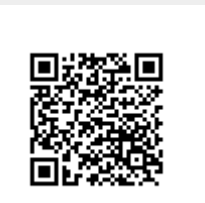